# Pillar Axiom Statistics Tools

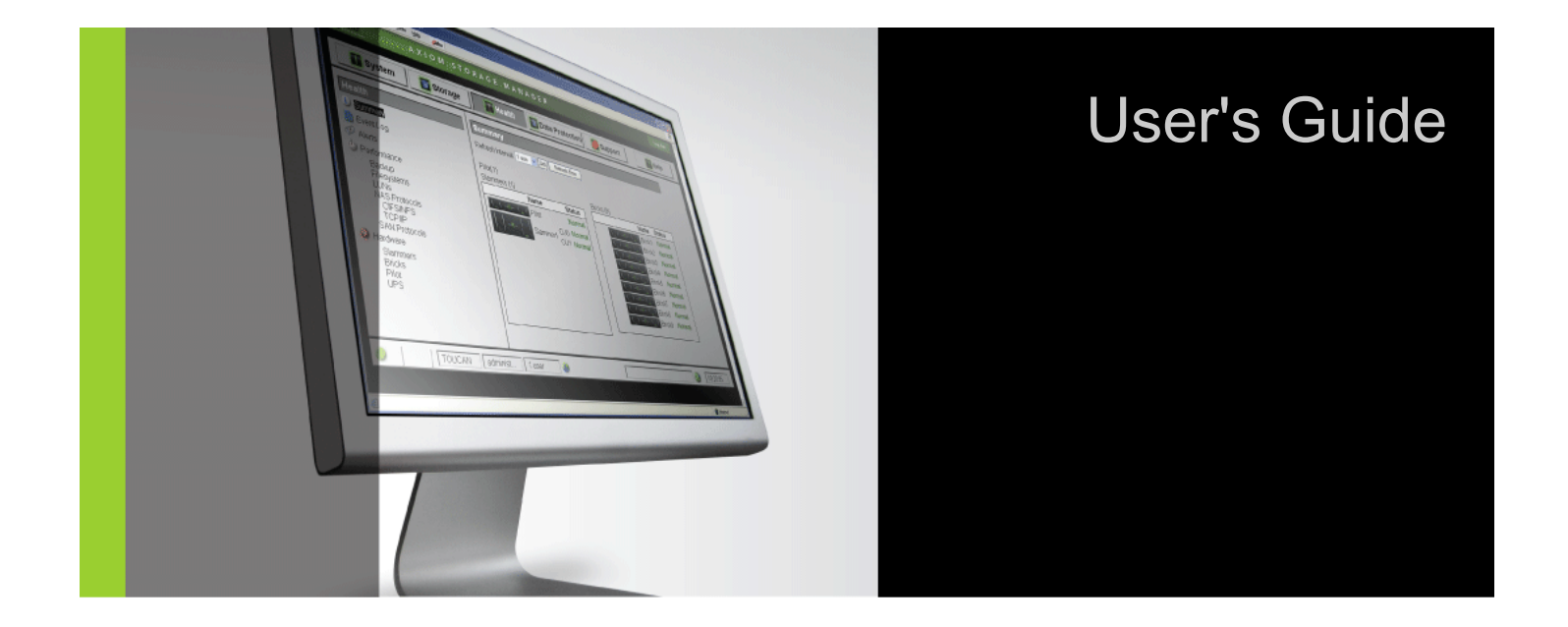

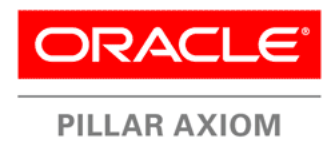

Part Number: 4420-00128-0300 Pillar Axiom release 5.0 2011 October

Copyright © 2011, Oracle and/or its affiliates. All rights reserved.

This software and related documentation are provided under a license agreement containing restrictions on use and disclosure and are protected by intellectual property laws. Except as expressly permitted in your license agreement or allowed by law, you may not use, copy, reproduce, translate, broadcast, modify, license, transmit, distribute, exhibit, perform, publish or display any part, in any form, or by any means. Reverse engineering, disassembly, or decompilation of this software, unless required by law for interoperability, is prohibited.

The information contained herein is subject to change without notice and is not warranted to be error-free. If you find any errors, please report them to us in writing.

If this is software or related documentation that is delivered to the U.S. Government or anyone licensing it on behalf of the U.S. Government, the following notice is applicable:

U.S. GOVERNMENT RIGHTS Programs, software, databases, and related documentation and technical data delivered to U.S. Government customers are "commercial computer software" or "commercial technical data" pursuant to the applicable Federal Acquisition Regulation and agency-specific supplemental regulations. As such, the use, duplication, disclosure, modification, and adaptation shall be subject to the restrictions and license terms set forth in the applicable Government contract, and, to the extent applicable by the terms of the Government contract, the additional rights set forth in FAR 52.227-19, Commercial Computer Software License (December 2007). Oracle USA, Inc., 500 Oracle Parkway, Redwood City, CA 94065.

This software or hardware is developed for general use in a variety of information management applications. It is not developed or intended for use in any inherently dangerous applications, including applications that may create a risk of personal injury. If you use this software or hardware in dangerous applications, then you shall be responsible to take all appropriate fail-safe, backup, redundancy, and other measures to ensure its safe use. Oracle Corporation and its affiliates disclaim any liability for any damages caused by use of this software or hardware in dangerous applications.

Oracle and Java are registered trademarks of Oracle and/or its affiliates. Other names may be trademarks of their respective owners.

This software or hardware and documentation may provide access to or information on content, products and services from third parties. Oracle Corporation and its affiliates are not responsible for and expressly disclaim all warranties of any kind with respect to third-party content, products, and services. Oracle Corporation and its affiliates will not be responsible for any loss, costs, or damages incurred due to your access to or use of third-party content, products, or services.

Copyright © 2011, Oracle et/ou ses affiliés. Tous droits réservés.

Ce logiciel et la documentation qui l'accompagne sont protégés par les lois sur la propriété intellectuelle. Ils sont concédés sous licence et soumis à des restrictions d'utilisation et de divulgation. Sauf disposition de votre contrat de licence ou de la loi, vous ne pouvez pas copier, reproduire, traduire, diffuser, modifier, breveter, transmettre, distribuer, exposer, exécuter, publier ou afficher le logiciel, même partiellement, sous quelque forme et par quelque procédé que ce soit. Par ailleurs, il est interdit de procéder à toute ingénierie inverse du logiciel, de le désassembler ou de le décompiler, excepté à des fins d'interopérabilité avec des logiciels tiers ou tel que prescrit par la loi.

Les informations fournies dans ce document sont susceptibles de modification sans préavis. Par ailleurs, Oracle Corporation ne garantit pas qu'elles soient exemptes d'erreurs et vous invite, le cas échéant, à lui en faire part par écrit.

Si ce logiciel, ou la documentation qui l'accompagne, est concédé sous licence au Gouvernement des Etats-Unis, ou à toute entité qui délivre la licence de ce logiciel ou l'utilise pour le compte du Gouvernement des Etats-Unis, la notice suivante s'applique :

U.S. GOVERNMENT RIGHTS. Programs, software, databases, and related documentation and technical data delivered to U.S. Government customers are "commercial computer software" or "commercial technical data" pursuant to the applicable Federal Acquisition Regulation and agency-specific supplemental regulations. As such, the use, duplication, disclosure, modification, and adaptation shall be subject to the restrictions and license terms set forth in the applicable Government contract, and, to the extent applicable by the terms of the Government contract, the additional rights set forth in FAR 52.227-19, Commercial Computer Software License (December 2007). Oracle America, Inc., 500 Oracle Parkway, Redwood City, CA 94065.

Ce logiciel ou matériel a été développé pour un usage général dans le cadre d'applications de gestion des informations. Ce logiciel ou matériel n'est pas conçu ni n'est destiné à être utilisé dans des applications à risque, notamment dans des applications pouvant causer des dommages corporels. Si vous utilisez ce logiciel ou matériel dans le cadre d'applications dangereuses, il est de votre responsabilité de prendre toutes les mesures de secours, de sauvegarde, de redondance et autres mesures nécessaires à son utilisation dans des conditions optimales de sécurité. Oracle Corporation et ses affiliés déclinent toute responsabilité quant aux dommages causés par l'utilisation de ce logiciel ou matériel pour ce type d'applications.

Oracle et Java sont des marques déposées d'Oracle Corporation et/ou de ses affiliés.Tout autre nom mentionné peut correspondre à des marques appartenant à d'autres propriétaires qu'Oracle.

Ce logiciel ou matériel et la documentation qui l'accompagne peuvent fournir des informations ou des liens donnant accès à des contenus, des produits et des services émanant de tiers. Oracle Corporation et ses affiliés déclinent toute responsabilité ou garantie expresse quant aux contenus, produits ou services émanant de tiers. En aucun cas, Oracle Corporation et ses affiliés ne sauraient être tenus pour responsables des pertes subies, des coûts occasionnés ou des dommages causés par l'accès à des contenus, produits ou services tiers, ou à leur utilisation.

# Table of Contents

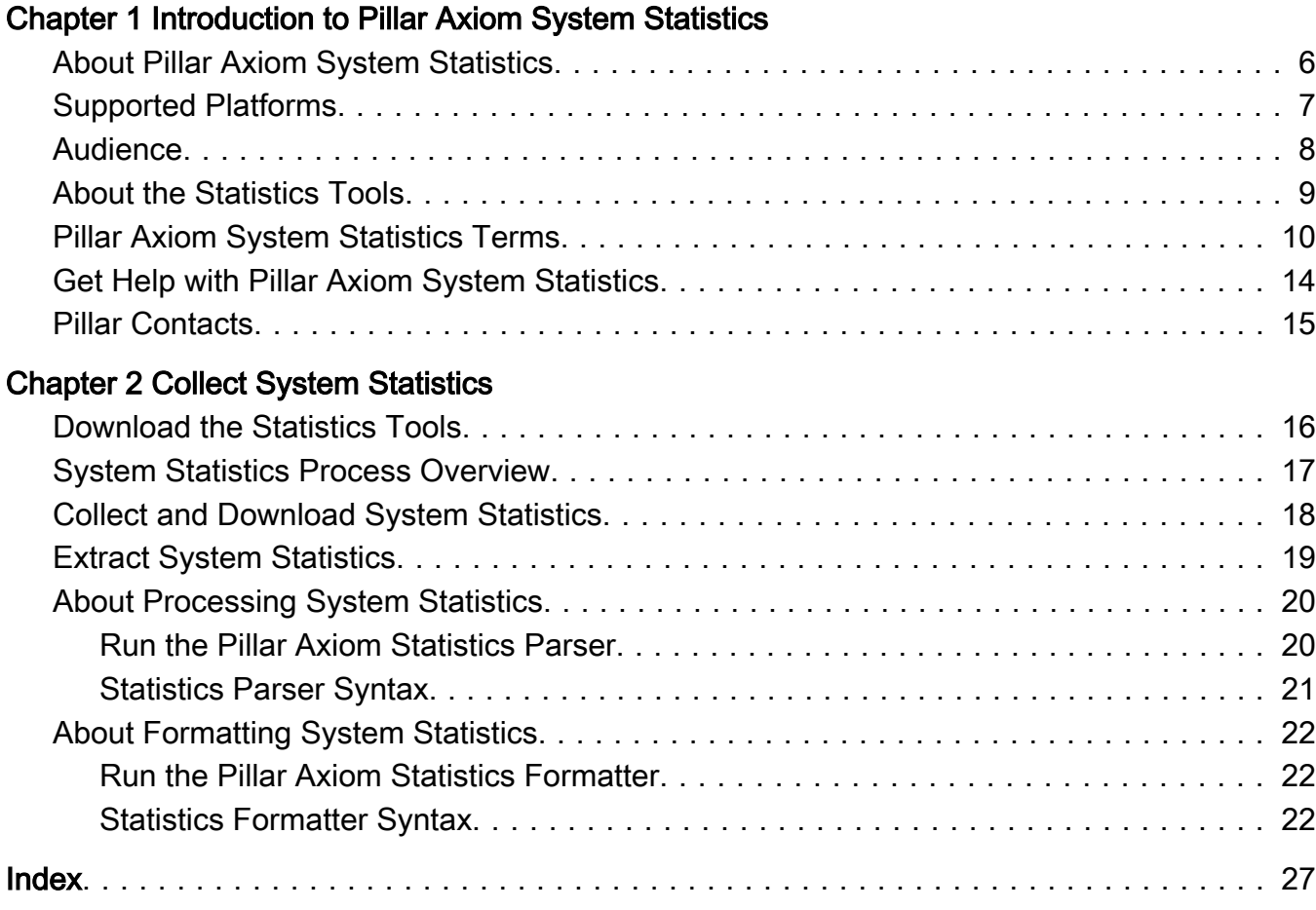

# List of Tables

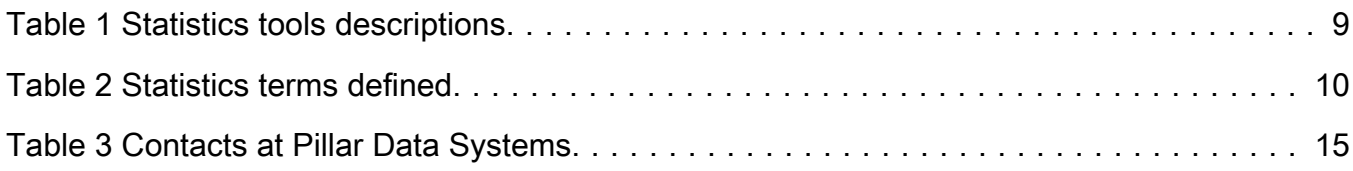

### <span id="page-5-0"></span>CHAPTER 1

# Introduction to Pillar Axiom System Statistics

# About Pillar Axiom System Statistics

The Pillar Axiom system collects statistics data on many facets of system operation. Each component of the Pillar Axiom system periodically collects key statistics covering such areas as filesystem read and write performance, blocklevel read and write performance, and error counts.

The Statistics Tools utilities make it possible to process and download any of these statistics from the Pillar Axiom graphical user interface (GUI) for analysis in statistical applications and spreadsheets.

Statistical data captured in a binary format on the Pillar Axiom system can be downloaded from the Collect System Information page in the Pillar Axiom Storage Services Manager (GUI) for processing on a client machine.

Application tools provided with the Pillar Axiom system make it possible to process this data into a format suitable for use by statistical applications or spreadsheets. In that format, the statistical data can be used to:

- Analyze the Pillar Axiom system to determine bottlenecks and determine what needs to be tuned in order to optimize performance.
- Track Pillar Axiom system load and capacity.
- Produce reports and graphs for presentation.
- Integrate with existing performance monitoring and reporting applications.

For example, aggregated statistics can help determine whether the system is being fully utilized. An analysis of these statistics could help determine sizing for future expansion of the system.

# <span id="page-6-0"></span>Supported Platforms

The Pillar Axiom Statistics Tools are supported on the following platforms:

- Windows XP
- Windows Server 2003
- Windows Vista
- Windows 7
- Windows Server 2008
- Red Hat Enterprise Linux (RHEL) 5

## <span id="page-7-0"></span>**Audience**

This guide is intended for administrators of Oracle's Pillar Axiom 600 systems, including system administrators and storage administrators, who need to analyze Pillar Axiom system statistics. The results of the analysis can be used to make system configuration and performance improvements.

We assume that you have the necessary skills and experience in:

- Computer hardware operation.
- Pillar Axiom storage system administration.
- Gathering storage system statistics.
- Analyzing storage system statistics.
- Linux or Windows architecture and usage.

# <span id="page-8-0"></span>About the Statistics Tools

The Pillar Axiom storage system provides two application tools to assist in collecting and formatting the statistical data that you can use for analysis.

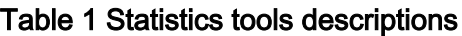

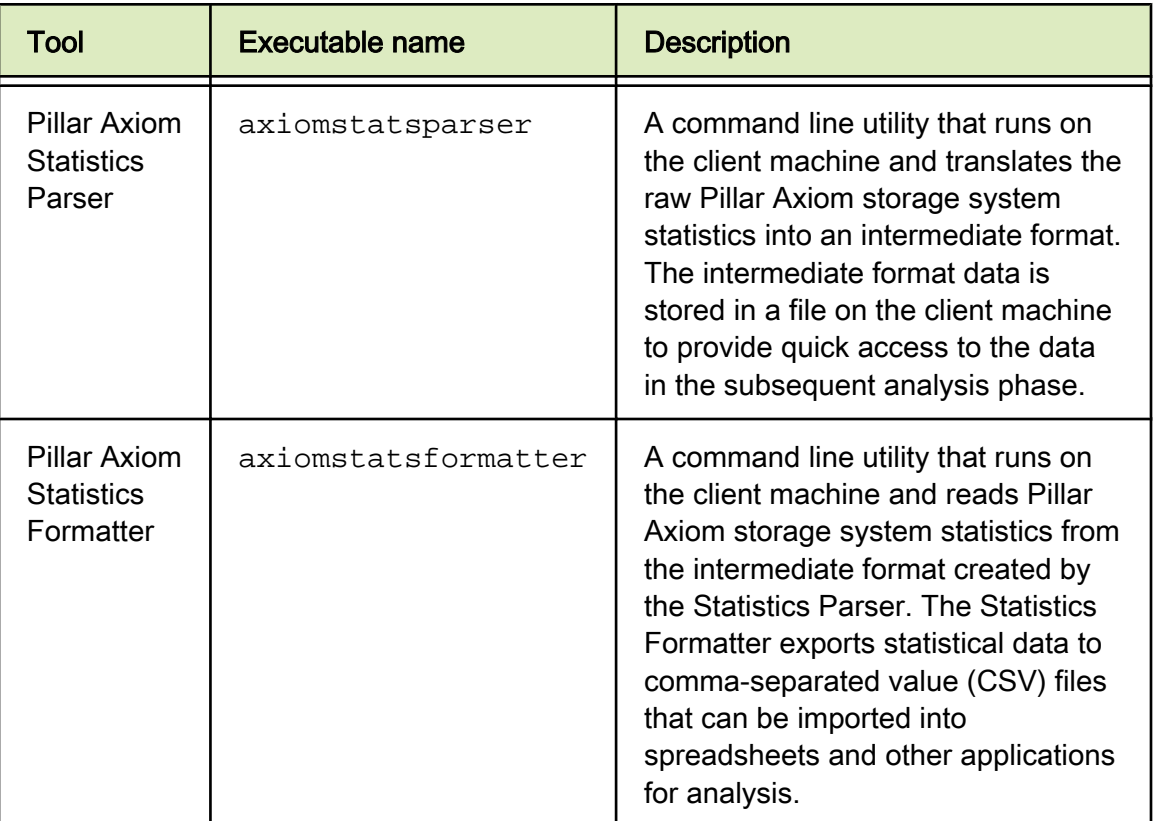

Typically, you run the Pillar Axiom Statistics Parser tool once whenever you download a new statistics bundle from the Pillar Axiom system to parse this binary statistics bundle into an intermediate statistics file. You then run Pillar Axiom Statistics Formatter one or more times to generate one or more subsets of the data that tools like Microsoft Excel can read for analysis. To help you with your analysis, statistical data can be sorted by Pillar Axiom component, Slammer control unit name, or time range. See [Statistics Formatter Syntax](#page-21-0) for a complete list of sorting options with examples.

# <span id="page-9-0"></span>Pillar Axiom System Statistics Terms

Pillar Axiom system statistics are arranged by component, subcomponent, and statistics type.

| <b>Term</b> | <b>Description</b>                                                                                                    |                                                                                                    |
|-------------|----------------------------------------------------------------------------------------------------|----------------------------------------------------------------------------------------------------|
| Component   | A Pillar Axiom software module. A Pillar Axiom system contains<br>many modules. These modules, together, define the architecture<br>of the system. An example of a component is the Array Manager<br>(AM), which provides storage pool virtualization functions. Each<br>component maintains a collection of statistics. See the<br>axiomstatsdefinitions.html file included in the<br>statistics tools download for descriptions of the statistics<br>included in each collection. |                                                                                                    |
|             | The following software modules comprise the Pillar Axiom system:                                                                                                    |                                                                                                    |
|             |                                                                                                    | <b>Module Description</b>                                                                                                    |
|             |                                                                                                    |                                                                                                    |
|             | <b>AM</b>                                                                                                    | Array Manager.                                                                                                    |
|             |                                                                                                    | The Array Manager (AM) provides storage pool<br>virtualization functions. It allows all data on Bricks to<br>be treated as a single storage pool. The Array<br>Manager handles logical unit (LUN) mapping to<br>physical drive storage locations.                                                                                                    |
|             | <b>Brick</b>                                                                                                    | A 2U storage enclosure in a Pillar Axiom system. A<br>Brick connects to one or more Slammers or to an<br>upstream Brick in a string of Bricks. Taken together, all<br>Brick connections form what is called the Storage<br>System Fabric or more simply SSF. Bricks can be<br>categorized as Fibre Channel (FC), serial ATA<br>(SATA), or solid state drive (SSD). |
|             | <b>BS</b>                                                                                                    | <b>Block Services.</b>                                                                                                    |
|             |                                                                                                    | Supplies all read and write cache management,<br>including mirroring.                                                                                                    |

Table 2 Statistics terms defined

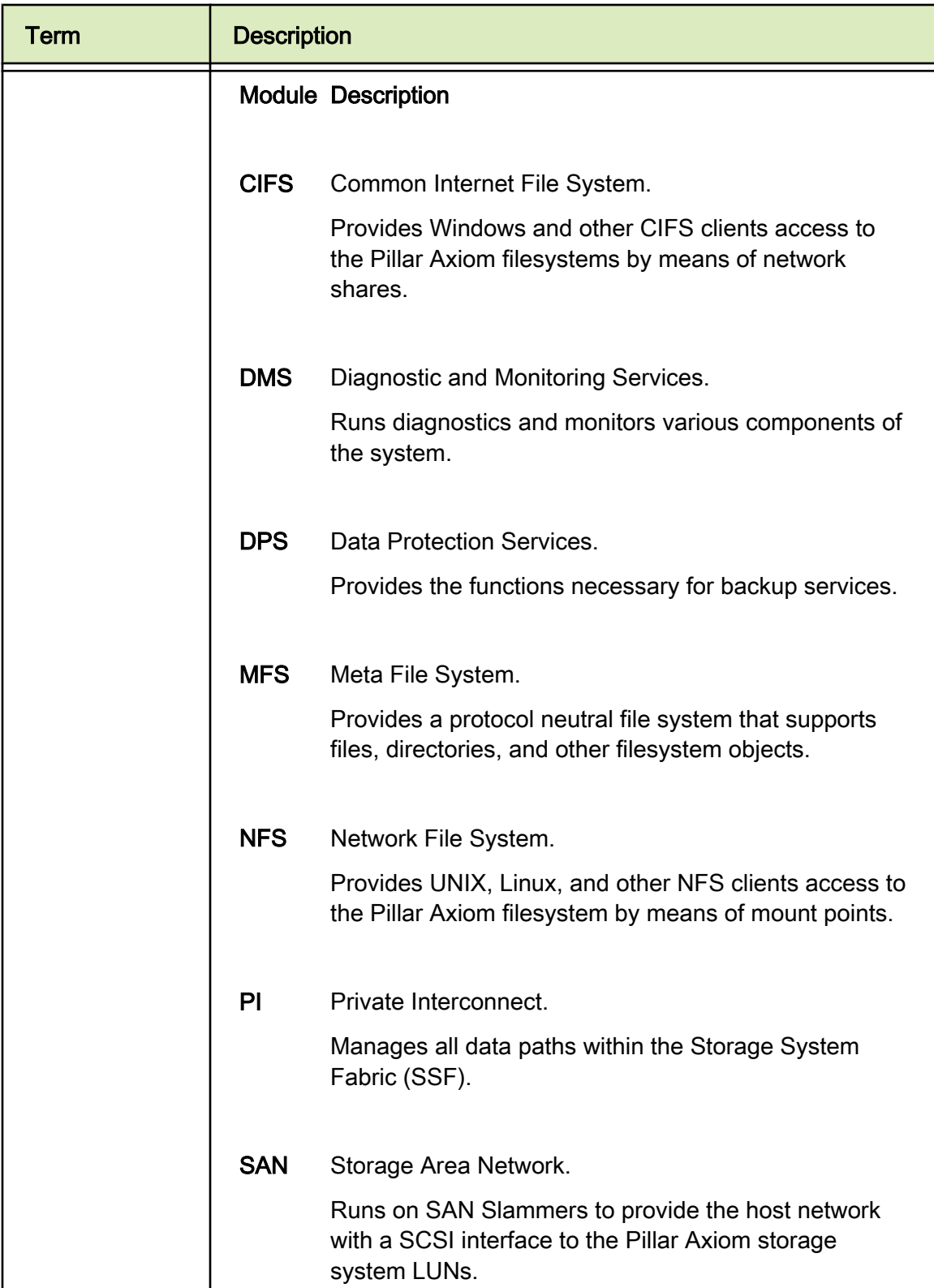

### Table 2 Statistics terms defined (continued)

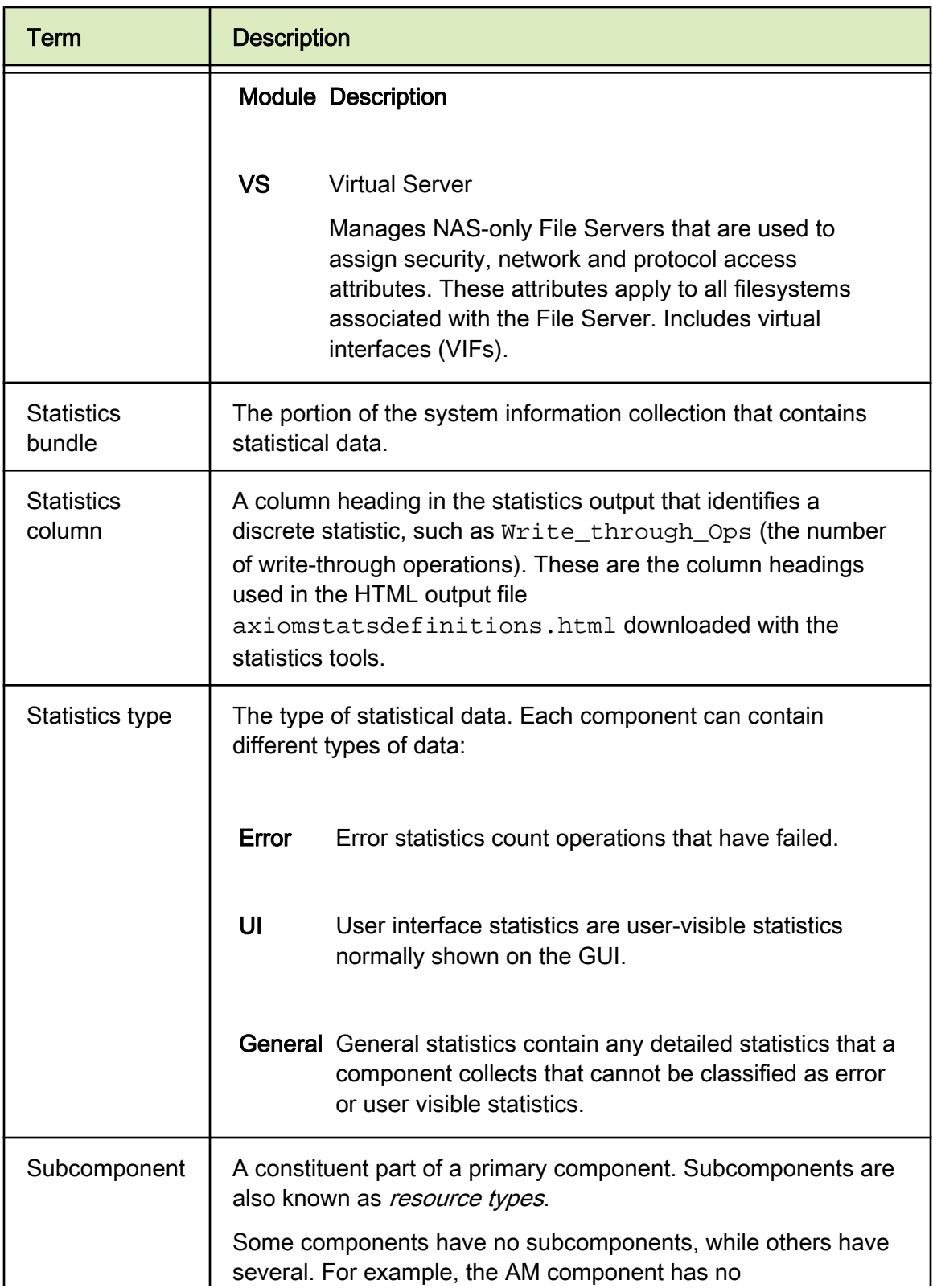

## <span id="page-11-0"></span>Table 2 Statistics terms defined (continued)

### Table 2 Statistics terms defined (continued)

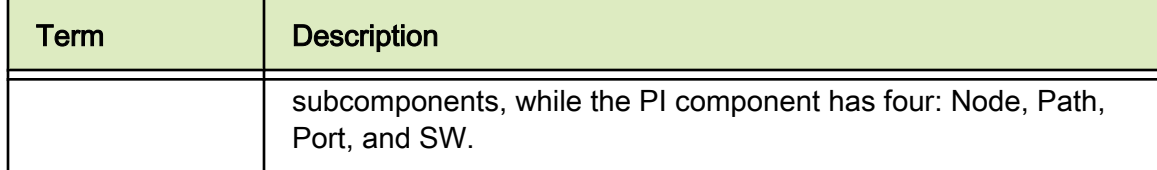

For a description of all component and subcomponent statistics, refer to the axiomstatsdefinitions.html file downloaded with the Pillar Axiom Statistics Parser and Pillar Axiom Statistics Formatter tools.

# <span id="page-13-0"></span>Get Help with Pillar Axiom System Statistics

Use the -h option to display help for either the Pillar Axiom Statistics Parser or the Pillar Axiom Statistics Formatter tool. You can also display a list of available statistics and descriptions.

- 1 Log on to the client machine where you installed the statistics tools.
- 2 From a command line, choose one of:
	- Run **axiomstatsparser -h** to display a procedure for using the statistics tools, plus the syntax, command options, and examples for using the Pillar Axiom Statistics Parser tool.
	- Run **axiomstatsformatter -h** to display a procedure for using the statistics tools, plus the syntax, command options, and examples for using the Pillar Axiom Statistics Formatter tool.
	- To display a list of available statistics and their descriptions, open the axiomstatsdefinitions.html file included in the statistics tools download.

# <span id="page-14-0"></span>Pillar Contacts

### Table 3 Contacts at Pillar Data Systems

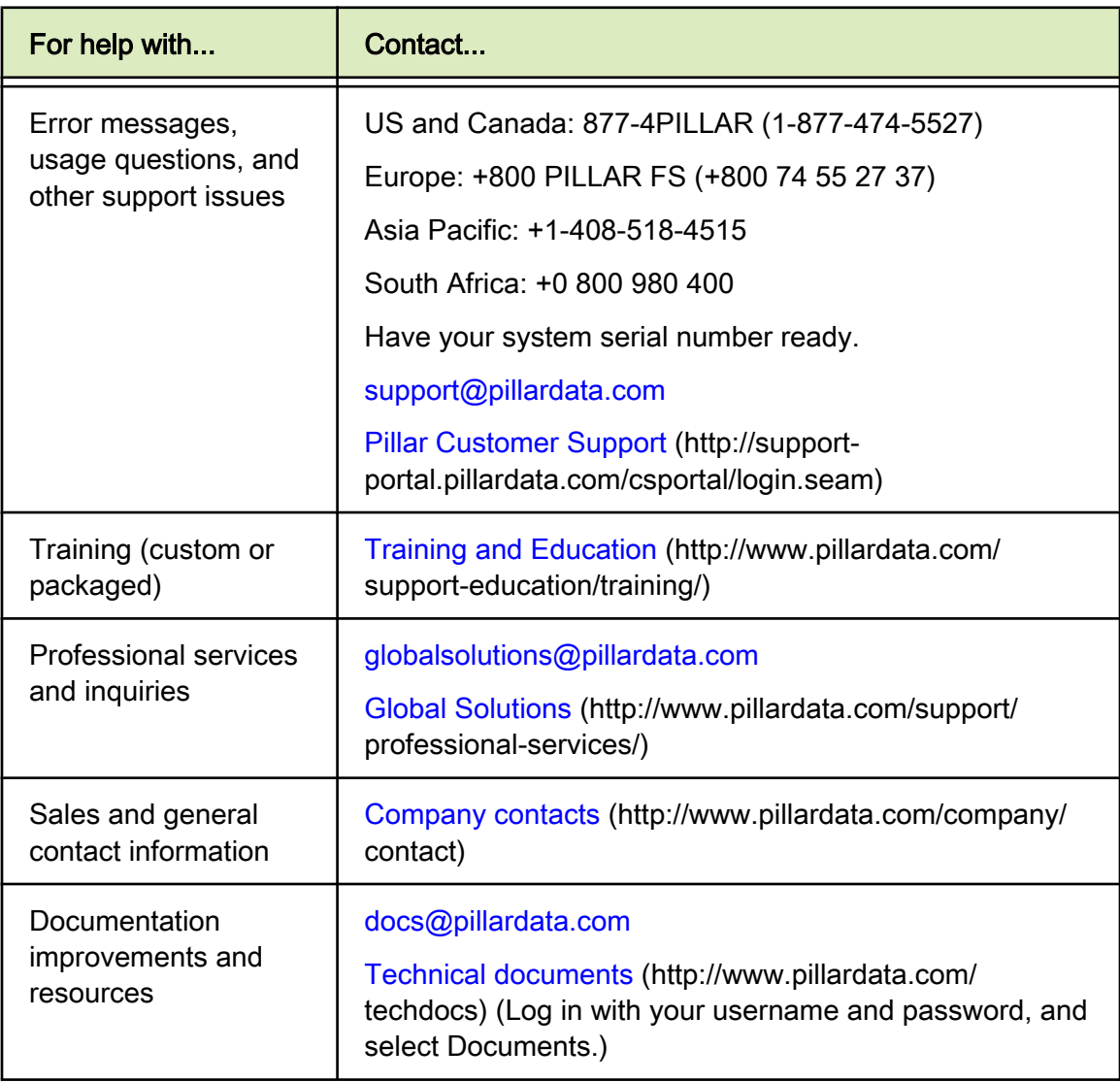

### <span id="page-15-0"></span>CHAPTER 2

# Collect System Statistics

## Download the Statistics Tools

To run the Pillar Axiom Statistics Tools, you must first download the Pillar Axiom Statistics Parser and Pillar Axiom Statistics Formatter software.

Perform this task on the workstation from which you will manage the Pillar Axiom storage system.

Note: The statistics tools run on either Windows or Linux.

- 1 Log in to the Pillar Axiom Storage Services Manager (GUI).
- 2 From the Support tab, click Utilities.
- 3 Choose a download option to match your client workstation operating system from the Statistics Tool list in the content pane.

Choose one of:

- Pillar Statistics Tool for Windows
- Pillar Statistics Tool for Linux
- 4 Follow the prompts to download the software.
- 5 Extract the contents to a directory of your choosing where you expect to be working with the statistics data files.
	- For Linux, use tar to extract the files from the downloaded \*.tgz archive file.
	- For Windows, use a Zip utility to extract the files from the downloaded \*.zip archive file.

Tip: Some statistical data files may be large, so select a location that has at least 200 MB of storage space.

To use the statistics tools, you first need to collect and download Pillar Axiom statistics. See [Collect and Download System Statistics.](#page-17-0)

# <span id="page-16-0"></span>System Statistics Process Overview

To obtain Pillar Axiom system statistics for use with your analysis tools, you will need to collect, download, extract, process, and format the statistics. The following provides an overview of the process.

1 [Download the Statistics Tools](#page-15-0).

Note: This is a one-time action.

- 2 [Collect and Download System Statistics](#page-17-0).
- 3 [Extract System Statistics.](#page-18-0)
- 4 [Run the Pillar Axiom Statistics Parser.](#page-19-0)
- 5 [Run the Pillar Axiom Statistics Formatter](#page-21-0).

After you have processed and formatted the statistics, you can import them into a tool such as Microsoft Excel for statistical analysis.

# <span id="page-17-0"></span>Collect and Download System Statistics

System statistics are collected and downloaded from the Pillar Axiom Storage Services Manager (GUI).

Collect and download the system statistics on the Pillar Axiom storage system of interest.

- 1 Log in to the Pillar Axiom Storage Services Manager (GUI).
- 2 From the Support tab, click Tools > System Logs.
- 3 Choose Create Log Bundle from the Actions menu.

Result:

The Create Log Bundle dialog box displays with all of the components selected for data collection.

- 4 Click Deselect All.
- 5 In the Collect column, select Yes beside Statistics.
- 6 Select a collection period.
	- Most Recent Logs: Choose the extent of the collection period in hours or days.
	- All Logs: Collects all available logs regardless of time constraints.
- 7 Click OK.
- 8 Select the collection when it appears in the System Logs list.
- 9 Choose Download Log Bundle from the Actions menu.
- 10 Select a directory on a local drive as the Target Download Location, and click OK.

Once you have downloaded the system information collection, you need to extract the statistics from the collection. See [Extract System Statistics](#page-18-0).

# <span id="page-18-0"></span>Extract System Statistics

The system information collection downloaded from the Pillar Axiom Storage Services Manager (GUI) Collect System Information page is a compressed tar file containing multiple tar and bzip2 archive files, all of which must be extracted before you can use the statistics tools to process and format the statistics.

Linux users can use the Linux  $tar$  command to extract the files. Windows users need a tar and bzip2 utility to extract the files.

1 Use the following command to extract the statistics bzip2 files from the system information collection tar file:

```
tar -xf SystemInfo.tar
```
SystemInfo.tar is the name of the system information collection you downloaded.

2 Use the following commands to extract the individual data files from the bzip2 file:

```
tar -xjf ID_number.stats.tar.bz2
tar -xjf ID_number.chsh.xml.tar.bz2
```
ID number is the system-generated ID number of the data file.

Note: The *ID number*.stats.tar.bz2 file contains the raw statistical data from the statistics bundle, and the *ID\_number*.chsh.xml.tar.bz2 file identifies the statistics gathered from your Pillar Axiom storage system and displays these statistics using the names you have defined.

Result:

The *ID\_number.chsh.xml.tar.bz2* file is extracted to the current directory, and a new PillarStatistics directory is created in the current directory. The contents of the *ID\_number*.stats.tar.bz2 file are extracted to the new PillarStatistics directory.

Once the chsh and stats files have been extracted, you need to process them with the Pillar Axiom Statistics Parser tool. See [Run the Pillar Axiom Statistics](#page-19-0) [Parser](#page-19-0).

# <span id="page-19-0"></span>About Processing System Statistics

Before you can use the statistical data that you extracted from the system information collection, you need to run the Pillar Axiom Statistics Parser tool to process the statistics.

The Statistics Parser tool translates the extracted file to an intermediate format that facilitates access to the statistical data in the subsequent analysis phase.

## Run the Pillar Axiom Statistics Parser

### Prerequisite:

Before you can process the statistics files with the Pillar Axiom Statistics Parser tool, you must extract the individual statistics files along with the *ID\_name*.chsh.xml file from the system information collection. See [Extract System](#page-18-0) **[Statistics](#page-18-0)** 

Note: Statistical data files are downloaded to the PillarStatistics directory by default, so axiomstatsparser looks for its input files in the PillarStatistics directory by default.

1 Navigate to the directory where you extracted the statistics files.

Note: This directory is the parent directory of the newly-created PillarStatistics directory.

- 2 From a command prompt, run the axiomstatsparser command.
	- If the statistics files are in a location different from the default PillarStatistics directory, you will need to specify this location with the  $-i$  option.
	- To specify an output filename other than the default axiomstats.sps, use the -o option.

See [Statistics Parser Syntax](#page-20-0) for command option details.

Once the output file has been created, you will need to format it with the Pillar Axiom Statistics Formatter tool. See [About Formatting System Statistics.](#page-21-0)

### <span id="page-20-0"></span>Statistics Parser Syntax

The Pillar Axiom Statistics Parser (axiomstatsparser) tool translates raw statistics from the individual statistics files extracted from the system information collection into an intermediate format for the Pillar Axiom Statistics Formatter.

Use the Statistics Parser to process a statistics bundle into an intermediate format to provide quick access to the statistics data in the subsequent analysis phase. You can then format this intermediate file using the Statistics Formatter tool. See [Run the Pillar Axiom Statistics Formatter](#page-21-0).

SYNTAX axiomstatsparser [-h | -i | -o]

OPTIONS -h

Displays the help man page.

 $-i = INPUT$ <sub>-i</sub> =  $I$ 

Specifies the path to the input files.

- Default = PillarStatistics
- Use the default unless you extracted the statistics files to a different location.

 $-o = OUTPUT$  FILE\_NAME

Specifies the name of the output file.

- Default = axiomstats.sps in the current working directory.
- If not specified, the output defaults to the default file.

EXAMPLES Use the following command to create the axiomstats.sps file from the statistics files that are located in the default PillarStatistics directory:

#### **axiomstatsparser**

Use the following command to create a mystats.sps file from the statistics files that are located in the  $/\text{tmp}/\text{stats}$  directory:

**axiomstatsparser -i=/tmp/stats -o=mystats.sps**

# <span id="page-21-0"></span>About Formatting System Statistics

To obtain data that spreadsheets and other applications can read directly, you need to format the statistical data processed by the Pillar Axiom Statistics Parser with the Pillar Axiom Statistics Formatter tool.

The Statistics Formatter tool takes the output of the Statistics Parser tool and converts it to comma-separated value (CSV) data. See Statistics Formatter Syntax for detailed information on the syntax and command options for the Statistics Formatter.

## Run the Pillar Axiom Statistics Formatter

Prerequisites:

Before you can run the Pillar Axiom Statistics Formatter tool, you need to collect statistics, extract the statistics files, and run the Pillar Axiom Statistics Parser tool to convert the statistics into a format that the Statistics Formatter tool can read.

- 1 Verify that the intermediate format file (default = axiomstats.sps) has been created.
- 2 At a command prompt, run the axiomstatsformatter command with any appropriate options.

See Statistics Formatter Syntax for command option details.

The statistical data is now ready for you to import into the tool of your choice for statistical analysis.

## Statistics Formatter Syntax

The Pillar Axiom Statistics Formatter (axiomstatsformatter) tool processes files generated by the Pillar Axiom Statistics Parser tool to generate formatted output suitable for import into Microsoft Excel or other analysis tools.

Use the Statistics Formatter tool to format a statistics file generated by the Statistics Parser tool.

SYNTAX axiomstatsformatter  $[-c \mid -C \mid -f \mid -h \mid -H \mid -i \mid -1 \mid -m]$ | -n | -o | -r | -s | -t | -T | -v | -V]

OPTIONS -c= COMPONENT

Specifies the name of the component for which statistics will be retrieved. If a subcomponent or statistics type is not specified, the statistics for all subcomponents and statistics types for this component will be retrieved.

#### -C=COLUMNS

Specifies the column names to include in the retrieved statistics. COLUMNS is a comma separated list of the column names to retrieve. If column names contain a space, the COLUMNS list must be double-quoted:

axiomstatsformatter -C="first name, second name, third name"

The statsTime and duration columns are always included and do not need to be specified.

#### $-F$ = $FORMAT$

Specifies the output format. CSV (Comma-separated value) is the default format and currently the only option that can be specified, but a  $cos$  extension is not automatically added to the output file name. To specify the  $. \text{csv}$ extension, specify an output file name using the  $-\circ$  option.

-h

Displays this help page.

-H=HEADERTYPE

Header rows specify the component, subcomponent, type, and column names in the output file by default. Specify NONE to hide the headers and display only data rows.

-i=FILENAME

Specifies the name of the file from which to read the statistics data that has been processed by axiomstatsparser. If no file name is specified, the input defaults to the axiomstats.sps file in the current working directory.

-l

Lists the available statistics in the statistics file. Statistics are listed by component, subcomponent, and statistics type.

 $-m$ 

Specify this option to have a separate data file written for each component, subcomponent, and statistics type. This option applies only if the  $-\circ$  option is also used. The data files will be named with the component, subcomponent, and statistics type concatenated to the specified output file name. An output file name extension (such as  $\cdot$  csv) can be specified with the file name.

#### $-n = NODFNAME$

Specifies that only data records from this Pillar Axiom Slammer control unit or Brick will be retrieved. Specify the World-Wide Name (WWN) of the Slammer control unit or Brick that generated the statistical data you want to see.

#### -o=FILENAME

Specifies the name of the file to which to write the formatted output. If not specified, the output defaults to stdout. File name extensions are not automatically added to the output file name. See also the  $-m$  option, which may be used in conjunction with the  $-\circ$  option to separate the output by component, subcomponent, and statistics type. Note that errors are printed to stderr.

 $-r$ 

Specifies that all data is displayed from the data file without any processing applied. Without the  $-r$  option, counter data is normalized to turn it into rates, and ID values are translated into Fully Qualified Names (FQNs) where possible. With the  $-r$  option, counter data is expressed as accumulated values rather than rates, and ID values will not be translated into FQNs.

#### $-s = NAME$

Specifies that statistics retrieved will be limited to those that match the specified subcomponent.

#### -t=STATISTICSTYPE

Must be used with the  $-c$  option. Specifies that statistics retrieved will be limited to those that match the specified *STATISTICSTYPE* for the specified component. STATISTICSTYPE must be expressed as one of the following values:

- ERROR
- GENERAL
- UI

#### $-T = TIME$

Specifies a time range within which to retrieve the statistics. TIME is specified in the following format:START**,**END. START and END are formatted as follows:

MMDDYY:HH:MM:SS

The time is the local time of the client machine on which axiomstatsformatter is running.

 $-\tau$ 

Prints the axiomstatsformatter version number.

 $-V$ 

Specifies verbose output. While the statistics formatting process is running, status progress is printed to standard output (stdout). If you use verbose output, you should also use the  $-\circ$  option to send program output to a file to avoid mixing program output with progress output in stdout.

EXAMPLES Run the following command to send CSV-formatted data from the default axiomstatsparser output file axiomstats.sps to your standard output (stdout) device:

axiomstatsformatter

Run the following command to list the names and definitions of all the statistical values in the default axiomstats.sps file:

axiomstatsformatter -l

Run the following command to list the names and definitions of the statistical values for the Block Services component:

axiomstatsformatter -l -c=BS

Run the following command to send CSV-formatted data from an axiomstatsparser output file named my\_stats.sps to your standard output (stdout) device:

axiomstatsformatter -i=my\_stats.sps

Run the following command to send CSV-formatted private interconnect (PI) port statistics to a file named pi.csv:

axiomstatsformatter -c=PI -s=Port -o=pi.csv

Run the following command to send CSV-formatted data from the default axiomstats.sps file to a series of files, one for each component, subcomponent, and statistic type, while sending verbose progress output to your standard output (stdout) device:

axiomstatsformatter -m -o=mystats.csv -V

The files will be named mystats\_component\_subcomponent\_type.csv.

Run the following command to send CSV-formatted private interconnect (PI) port statistics for the time range 10:00 to 10:05 local client time on December 1, 2008 to your standard output (stdout) device:

axiomstatsformatter -c=PI -s=Port - T=120108:10:00:00,120108:10:05:00

# <span id="page-26-0"></span>Index

### A

audience  $\emph{8}$  $\emph{8}$  $\emph{8}$ axiomstatsformatter definition [9](#page-8-0) help [14](#page-13-0) how to download [16](#page-15-0) run [22](#page-21-0) options [22](#page-21-0) syntax [22](#page-21-0) axiomstatsparser definition [9](#page-8-0) help [14](#page-13-0) how to download [16](#page-15-0) run [20](#page-19-0) options [21](#page-20-0) syntax [21](#page-20-0)

### C

collect system statistics [18](#page-17-0) component definition [10](#page-9-0) contact information [15](#page-14-0)

### D

documentation suggestions [15](#page-14-0) download system statistics [18](#page-17-0)

### E

education programs [15](#page-14-0) extract system statistics [19](#page-18-0)

#### H

help online [15](#page-14-0) statistics formatter tool [14](#page-13-0) statistics parser tool [14](#page-13-0) help, online [14](#page-13-0)

#### I

intended audience [8](#page-7-0)

### O

online help [14](#page-13-0), [15](#page-14-0)

### P

Pillar Data Systems Support portal [15](#page-14-0) product support [15](#page-14-0) professional services [15](#page-14-0)

### S

sales information [15](#page-14-0) solutions (professional services) [15](#page-14-0) statistics bundle definition [12](#page-11-0) statistics column definition [12](#page-11-0) statistics formatter tool definition [9](#page-8-0) help [14](#page-13-0) how to download [16](#page-15-0) run [22](#page-21-0) options [22](#page-21-0) syntax [22](#page-21-0) statistics parser tool definition [9](#page-8-0) help [14](#page-13-0) how to download [16](#page-15-0) run [20](#page-19-0) options [21](#page-20-0) syntax [21](#page-20-0) statistics tools axiomstatsformatter [22](#page-21-0) axiomstatsparser [20](#page-19-0) description  $9$ how to download [16](#page-15-0) Linux [16](#page-15-0) Windows [16](#page-15-0) statistics type definition [12](#page-11-0)

subcomponent definition [12](#page-11-0) Support portal [15](#page-14-0) system statistics description  $6$ how to collect [18](#page-17-0) download [18](#page-17-0) extract [19](#page-18-0)

### T

technical support [15](#page-14-0) training programs [15](#page-14-0)